# **Configure and Troubleshoot StackPower and XPS 2200 on Catalyst 9300 Switches**

### **Contents**

**[Introduction](#page-0-0) [Prerequisites](#page-0-1) [Requirements](#page-0-2)** [Background Information](#page-0-3) **[Components](#page-1-0)** [Cisco Expandable Power System 2200](#page-3-0) [XPS 2200 Power Supply Modes](#page-3-1) [Expandable Power System 2200 Restrictions](#page-4-0) [Addition of a New Switch to a StackPower](#page-6-0) [StackPower Operational Modes](#page-6-1) [Intelligent Load Management](#page-7-0) [Configure Cisco StackPower](#page-8-0) [Verify StackPower Configuration](#page-9-0) [Configure Cisco Expandable Power System 2200](#page-13-0) [Verify Cisco XPS 2200 Configuration](#page-15-0) **[Troubleshoot](#page-15-1) [Considerations](#page-17-0)** [StackPower Caveats](#page-17-1) [Related Information](#page-18-0)

# <span id="page-0-0"></span>**Introduction**

This document describes the configuration of Cisco StackPower and eXpandable Power System (XPS) 2200 and how to troubleshoot related issues.

# <span id="page-0-1"></span>**Prerequisites**

#### <span id="page-0-2"></span>**Requirements**

<span id="page-0-3"></span>There are no specific requirements for this document.

# **Background Information**

StackPower is a feature that aggregates all the available power in a stack of switches and manages it as one common power pool for the entire stack. The Catalyst 9300 provides the ability to create a pool of power to use dedicated stack power cables. In the event of a power supply failure or more PoE power draw, the switch can utilize the power from the shared pool to support the extra load. Stack power can be deployed in two modes: power-share and redundant mode. This helps achieve more granular control over power use.

StackPower offers a zero-footprint Redundant Power System (RPS) deployment. It supports a pay-as-yougrow architecture similar to the StackWise data stack and provides 1+N redundancy with inline power.

The primary function of the Stack Power circuitry is to maintain safe distribution of power from the Input Power supplies to all of the various loads StackPower supports a stack of four switches in a r topology,

though multiple power stacks are possible within a single StackWise stack. For example, a StackWise data stack of eight switches can be configured into two StackPower stacks of four switches. Up to eight switches can be part of a power stack in star topology.

#### <span id="page-1-0"></span>**Components**

The information in this document is based on C9300 Series switch

(C9300L variants do not support StackPower)

The information in this document was created from the devices in a specific lab environment. All of the devices used in this document started with a cleared (default) configuration. If your network is live, ensure that you understand the potential impact of any command.

#### **This table lists the various Cisco StackPower and XPS cables:**

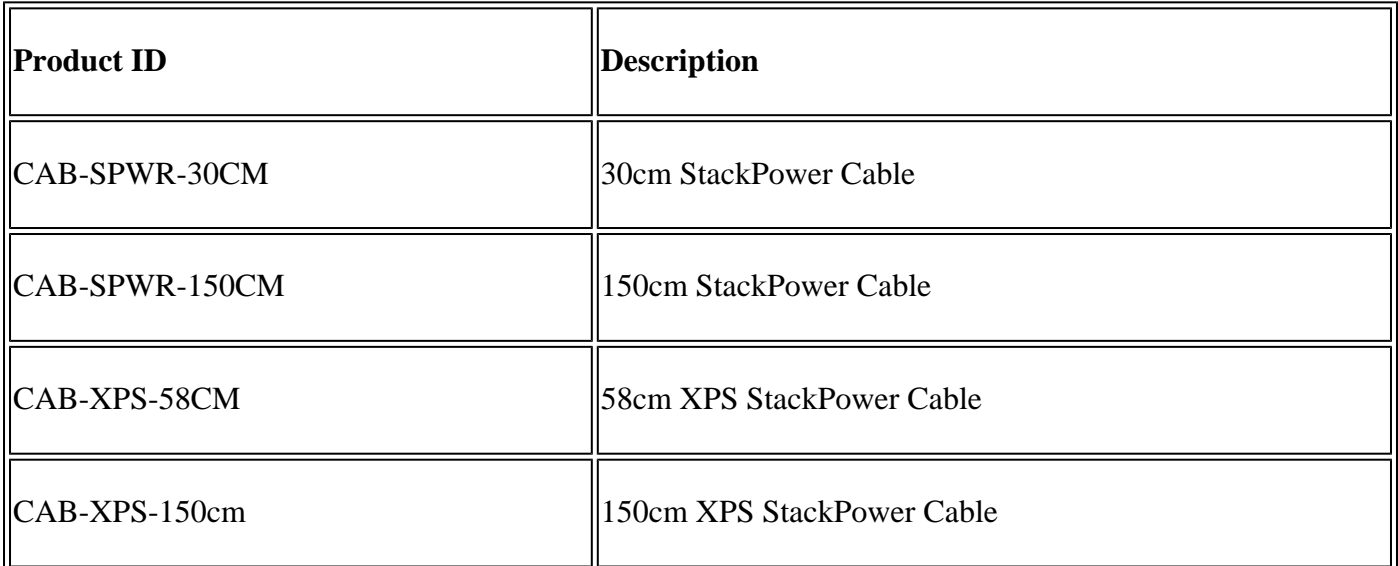

Cisco **StackPower** and XPS cables are keyed and have colored bands on the ends to help you understand what the connector can plug into.

**Tip**: The cable end with the green band can connect only to a Cisco Catalyst 9300 Series Switch. The cable end with the yellow band can connect to a 9300 Series Switch or an XPS 2200.

**Figure 1.** Shows a ring configuration to use both of the supplied 0.3-meter Cisco **StackPower** cables and one 1.5-meter cable. In this example, the switches are stacked in a vertical rack.

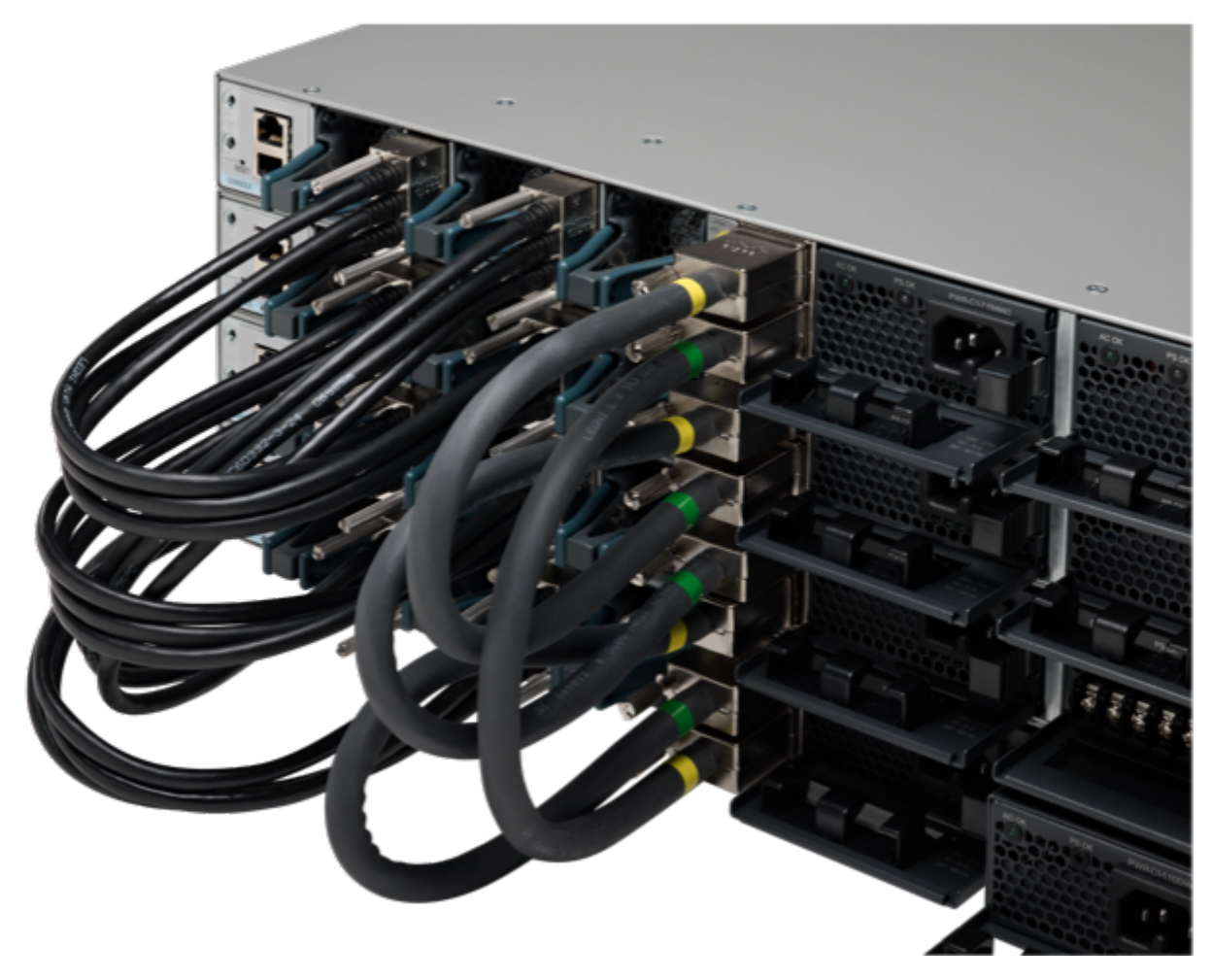

*StackPower and StackWise cables properly installed*

Figure 2. Ring topology

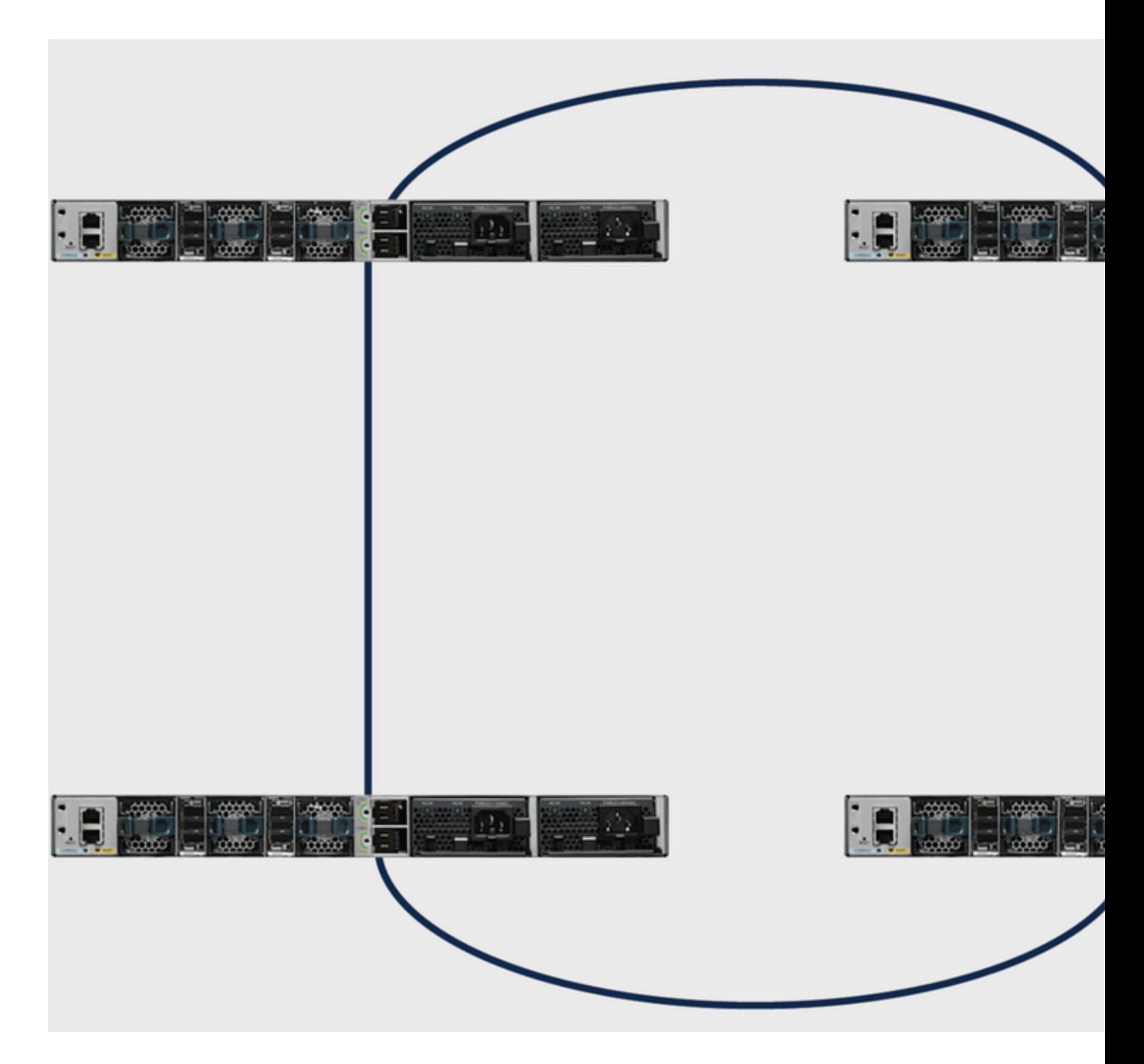

### <span id="page-3-0"></span>**Cisco Expandable Power System 2200**

The XPS 2200 expandable power system is required for star topology. The XPS 2200 is the next-generation redundant power system, to provide redundancy for up to eight Cisco Catalyst 9300 Series Switches as well as Cisco StackPower capability for up to eight 9300 Series switches.

The Cisco eXpandable Power System (XPS) 2200 is a standalone power system that you can connect to Catalyst switches. The XPS 2200 can provide backup power to connected devices that experience a power supply failure or, in a Catalyst switch power stack, it can supply additional power to the power stack budget. The XPS 2200 power ports and internal power supplies can operate in redundant power supply (RPS) mode or stack power (SP) mode.

#### <span id="page-3-1"></span>**XPS 2200 Power Supply Modes**

The XPS has two power supplies that can also be in either RPS or SP mode.

In SP mode, all SP ports on the XPS belong to the same power stack. When a power stack includes an XPS, the stack topology is a star topology and consists of up to nine member switches plus the XPS 2200. The XPS power supply or power supplies that are in SP mode are considered in the power budget. If both XPS power supplies are in RPS mode, the power stack consists only of the switches connected to XPS ports in SP mode, and the power budget is determined by the power supplies in these switches.

If there is a power supply role mismatch, for example, if an XPS port is configured for RPS and both power supplies are in SP mode, the XPS detects the mismatch, and an error message is sent.

#### <span id="page-4-0"></span>**Expandable Power System 2200 Restrictions**

- When the Expandable Power System (XPS) power suppliesis used in the RPS mode for back up switch power supplies, the smallest power supply in the XPS must be greater than the largest power supply in a switch connected to an XPS port in RPS mode.
- In RPS mode, each XPS power supply can back up one and only one switch power supply, regardless of the size.
- If you remove a power supply from the power stack (from a switch or the XPS), be sure that when removed, it does not deplete available power enough to cause load shedd.
- Cisco Catalyst 9300L Series Switches do not support Stack Power and XPS 2200.

**Figure 3.** Shows a star topology configuration. In this example, the switches are stacked in a vertical rack

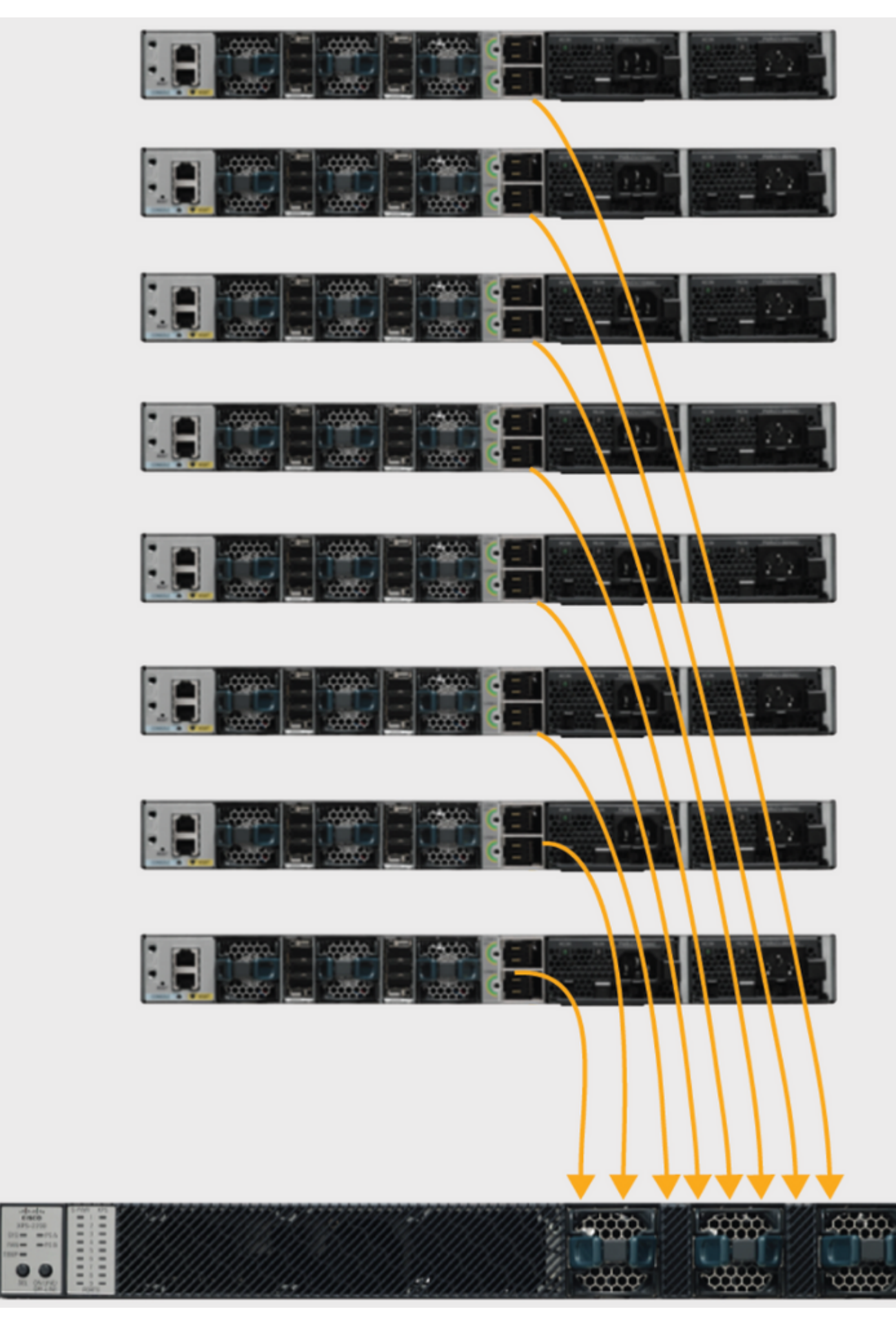

The Cisco Catalyst 9300 Series Switches come with multiple power-supply options, and you can use any of

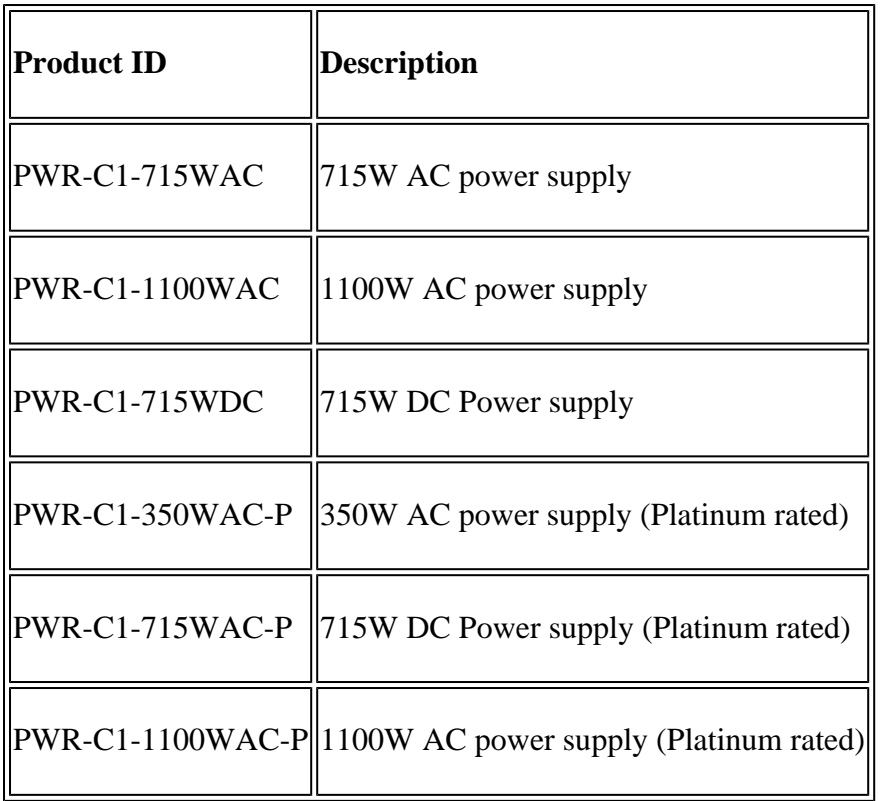

The Cisco Catalyst 9300 Series Switches provide two slots for redundant power supplies, but only one supply is needed to run a single switch unless full PoE+ is deployed on a 48-port switch. In that case, the power requirement is greater than 1700W, which is more than the 1100W provided by the largest available power supply. If the switch is deployed within a Cisco StackPower stack, a second power supply might not be needed if the stack has extra power to meet the requirements of this switch, though the power-supply slot must be covered to maintain proper airflow.

You can mix the power-supply types either in a standalone switch or in a stack. That is, you can combine a 350W AC power supply (the default for a data-only switch) with a 715W or 1100W AC power supply (the default in a full PoE switch) or with a 715W DC power supply.

# <span id="page-6-0"></span>**Addition of a New Switch to a StackPower**

Cisco StackPower technology reserves enough power to br up the MCU of any Cisco Catalyst 9300 Series Switch. It adds resiliency to the stack. To add a new members to an operational Power Stack (Ring or Star) can be accomplished without service interruption to the current operational Power Stack. It is also possible to  $\hat{a} \in \text{cmerge}$  two operational Rings (example: two rings of two merged into a single ring of four) without service interruption to either ring. In all cases (to ensure there is no service interruption) care must be taken to ensure that the ring is broken at only point at a time.

# <span id="page-6-1"></span>**StackPower Operational Modes**

Cisco StackPower has two modes of operation: Shared and Redundant.

In **sharing mode**, the default, all input power is available for use anywhere in the stack. The total available power is used for power allocation decisions. If a power supply fails, then the available power that remains from the budget is utilized and there is no impact on either the system components or the PoE devices. If there is not enough power in the budget then the PoE devices could be shut down, followed by the switches based on the priority. By default, load shedding order is as follows:

- Low priority ports
- High priority ports
- Switches

Power priority is configurable. By default, all ports in the system are considered low priority.

In **redundant mode**, power from the largest power supply is subtracted from the power budget. This reduces the total available power, but it allows backup power to be available in the event of a power supply failure.

**Figure 4.** Shows Sharing and Redundant StackPower Operational Modes

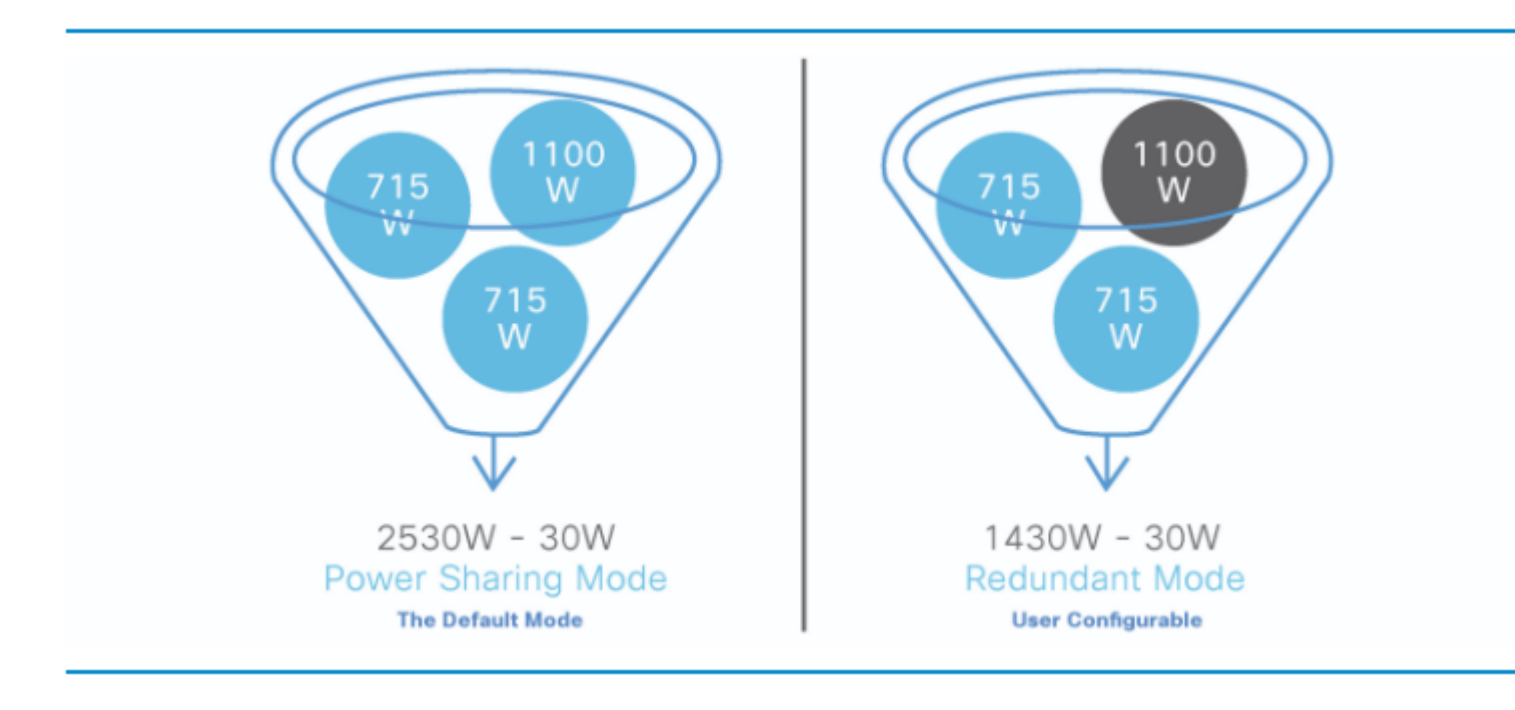

**Tip**: StackPower also reserves 30W in case a new switch is added to the stack.

# <span id="page-7-0"></span>**Intelligent Load Management**

Cisco StackPower has a priority scheme that covers up to eight switches in a data stack and all of the ports of the entire stack. Priorities are set by default upon stack creation, but are configurable and impact the priority in which a switch or powered device receives power. The priority determines the order in which powered devices and switches are powered down in the case of a power shortage. Intelligent load management allows for the graceful load shed. The switch has three configurable priorities - the system (or switch) priority, priority of high-priority Power over Ethernet (PoE) ports, and the priority of low-priority PoE ports.

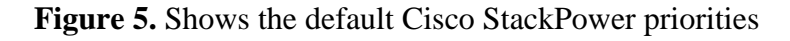

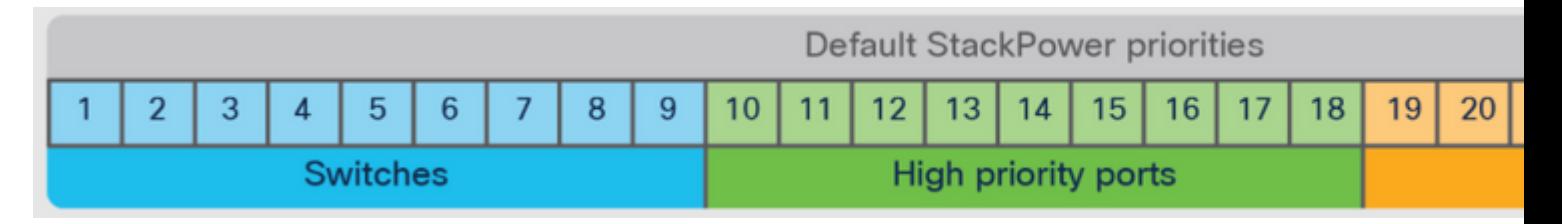

**Tip**: The default priority ranges, if none are configured, are 1 to 9 for switches, 10 to 18 for highpriority ports, and 19 to 27 for low-priority ports.

#### <span id="page-8-0"></span>**Configure Cisco StackPower**

Define the StackPower mode and other values of a user-defined stack with the command **stack-power stack <NAME>**

<#root>

```
Catalyst-9300(config)#
stack-power stack MyPowerStack
```
Catalyst-9300(config-stackpower)#

**?**

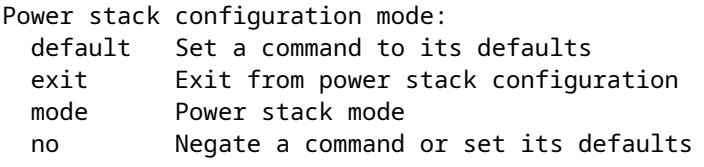

Specify the desired switch to configure priority values with the **stack-power switch <number> command**.

<#root> Catalyst-9300# **configure terminal** Enter configuration commands, one per line. End with CNTL/Z Catalyst-9300(config)# **stack-power switch 3** Catalyst-9300(config-switch-stackpower)# **power-priority switch 3** Catalyst-9300(config-switch-stackpower)# **power-priority high 10** Catalyst-9300(config-switch-stackpower)# **power-priority low 20** Catalyst-9300(config)# **end**

**Tip**: You can configure the priority values of each switch in the power stack and all high- and lowpriority ports on that switch to set the order in which switches and ports are shut down when power is lost and load shedding must occur. Priority values are from 1 to 27; switches and ports with the highest values are shut down first

Configure an interface as either high or low priority with the command **power inline port priority <high/low>**.

```
<#root>
Catalyst-9300(config)#
interface GigabitEthernet1/0/1
Catalyst-9300(config-if)#
power inline port priority ?
high high priority port
low low priority port
```
**Tip**: On any switch, the switch priority value must be lower than the port priority values, and the highpriority value must be set lower than the low-priority value. We recommend that you configure a different priority value for each switch and for its high- and low-priority ports. This configuration limits the number of devices shut down at one time in case of a loss of power. If you try to configure the same priority value on different switches in a power stack, the configuration is allowed, but a log message is displayed.

#### <span id="page-9-0"></span>**Verify StackPower Configuration**

Use this section in order to confirm that your configuration works properly.

Verify that the power stack is properly identified by the switch and that StackPower ports are connected with the command **show stack-power detail**. This command also shows topology information, and can be used to verify the stack is cabled as expected.

```
<#root>
Catalyst-9300#
show stack-power detail
Power Stack Stack Stack Total Rsvd Alloc Unused Num Num
Name Mode Topolgy Pwr(W) Pwr(W) Pwr(W) Pwr(W) SW PS
-------------------- ------ ------- ------ ------ ------ ------ --- -
Powerstack-1 SP-PS Ring 5115 35 1180 3900 4 5
Power stack name: Powerstack-1
<<---- StackPower Name
```
Stack mode: Power sharing **<<---- StackPower Operational Mode** Stack topology: Ring Switch 1: Power budget: 1200 Power allocated: 240 Low port priority value: 20 High port priority value: 11 Switch priority value: 2 Port 1 status: Connected Port 2 status: Connected Neighbor on port 1: Switch 4 - dcf7.199a.5e80 Neighbor on port 2: Switch 2 - 046c.9d1f.3400 Switch 2: Power budget: 1230 Power allocated: 240 Low port priority value: 19 High port priority value: 10 Switch priority value: 1 **<<---- Priority StackPower values** Port 1 status: Connected Port 2 status: Connected Neighbor on port 1: Switch 1 - 046c.9d1f.3b80 **<<---- StackPower neighbors** Neighbor on port 2: Switch 3 - 046c.9d1f.6c00 Switch 3: Power budget: 1230 Power allocated: 240 Low port priority value: 21 High port priority value: 12 Switch priority value: 3 Port 1 status: Connected **<<---- StackPower ports status** Port 2 status: Connected Neighbor on port 1: Switch 2 - 046c.9d1f.3400 Neighbor on port 2: Switch 4 - dcf7.199a.5e80 Switch 4: Power budget: 1420 Power allocated: 460 Low port priority value: 22 High port priority value: 13 Switch priority value: 4

#### **This table lists the various commands that can be used to verify StackPower:**

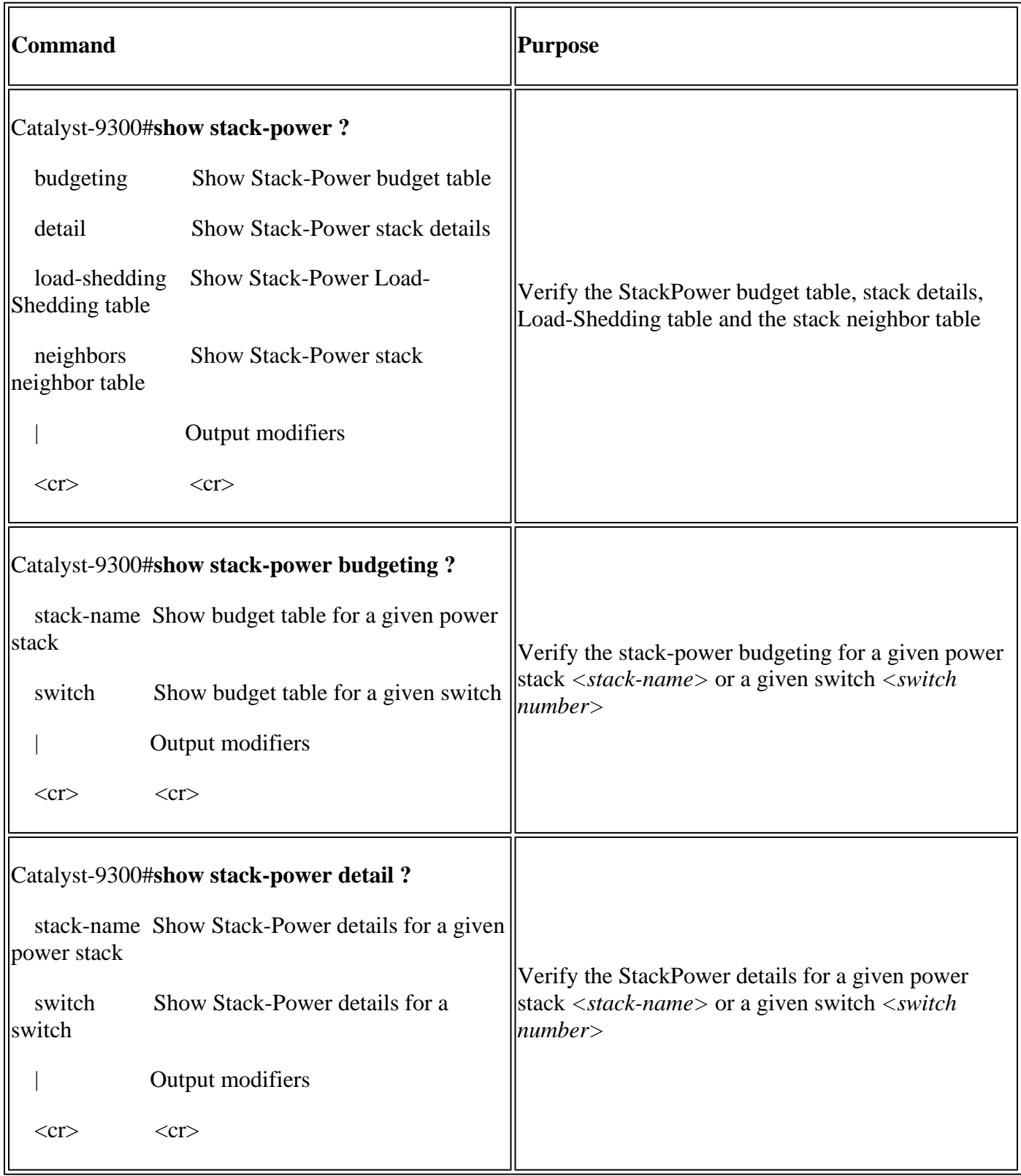

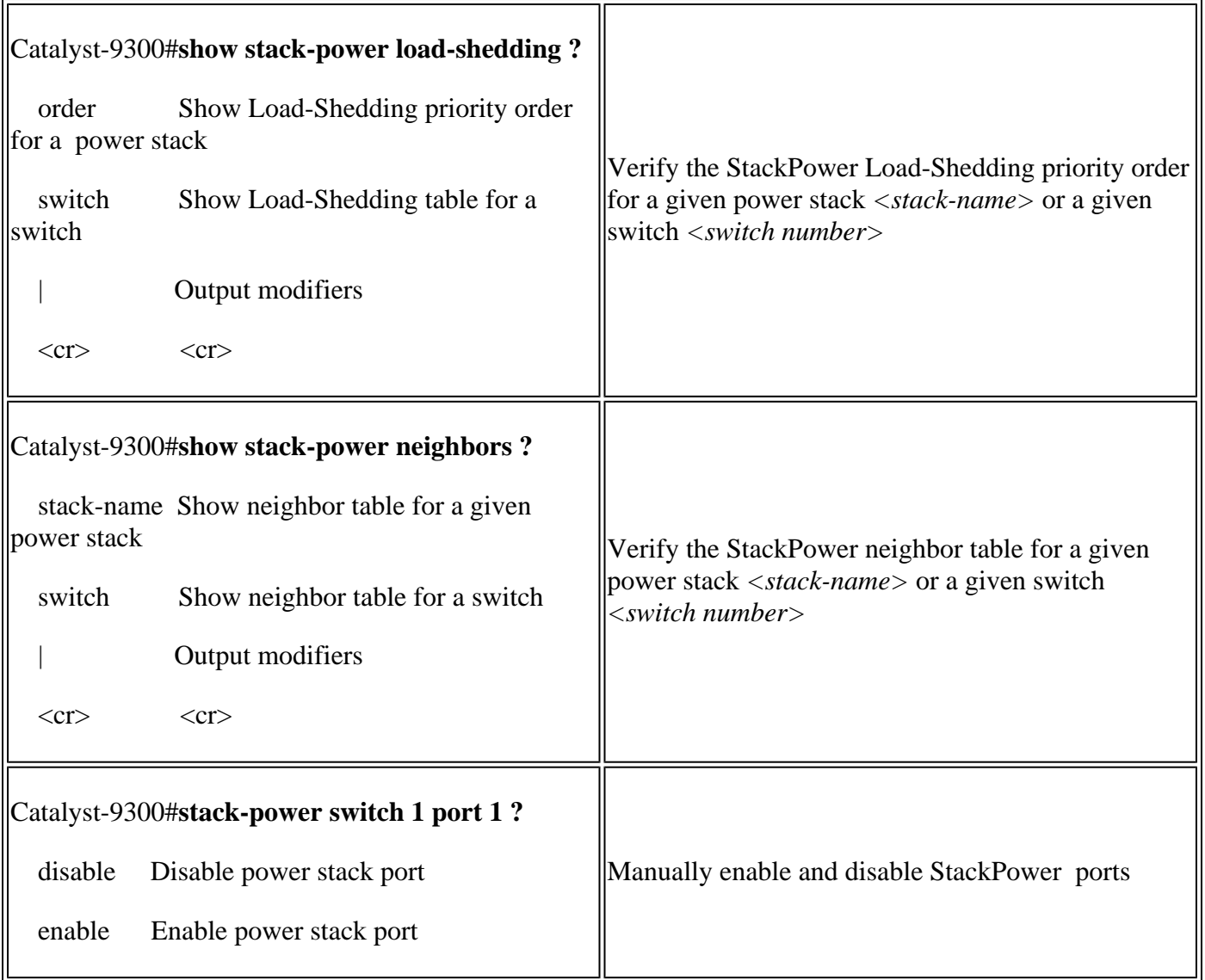

Use the command **show environment power all** in order to view the status of the power supplies for each switch within the stack. This output shows a 4-member stack. Power supplies are not present in banks 1A, 1B, and 4B.

<#root>

Catalyst-9300#

**show environment power all**

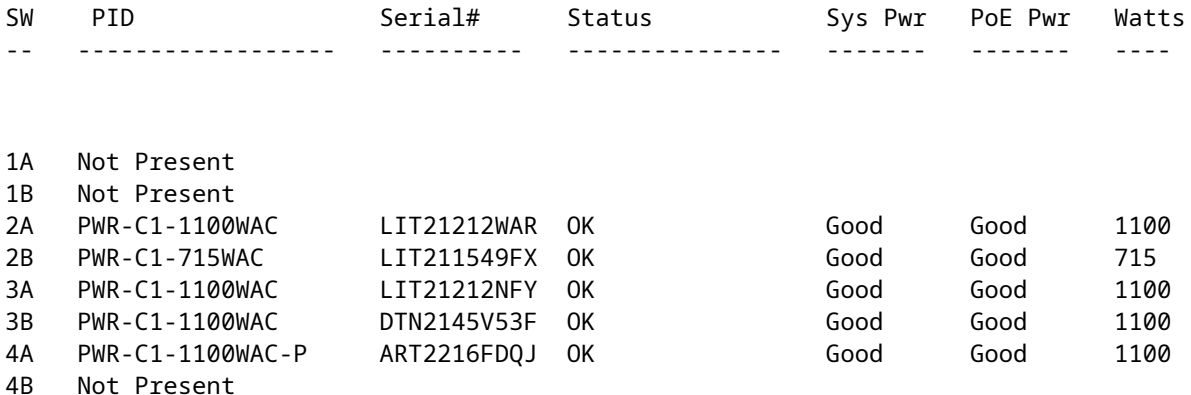

**Tip**: Power-supply slots are named left to right; that is, power-supply slot A is on the left and powersupply slot B is on the right (closest to the edge of the switch).

#### <span id="page-13-0"></span>**Configure Cisco Expandable Power System 2200**

Define the XPS name and other values of a user-defined stack

```
<#root>
Catalyst-9300(config)#
power xps ?
  <1-16> Switch Number
Catalyst-9300(config)#
power xps 1 name ? \leq \leq ---- In a stacked system, the switch-number entered must be the switch number
 WORD Name of the XPS
 serialnumber Use the XPS serial number as the name <<---- Use the serial number of the XPS 2200 as
Catalyst-9300(config)#
power xps 1 name MY_XPS ? <<---- Enter a name for the XPS 2200 system. The name can have up to 20 chara
 <cr> <cr>
Catalyst-9300(config)#
power xps 1 port 1 name ? <<---- Enter a name for the XPS 2200 switch 1 stackpower port 1
  WORD Name of port
  hostname Use the connected switch's hostname as the port name
  serialnumber Use the connected switch's serial number as the port name
Specify the desired switch and stackpower port to configure the XPS mode, priority and role values
<#root>
Catalyst-9300#
power xps 1 port 1 ? <<---- Switch 1 StackPower port 1
 mode Set the mode of the XPS port
  priority Set the priority of the XPS port
 role Set the role of the XPS port
Catalyst-9300#
power xps 1 port 1 mode ?
```

```
 disable Set XPS port mode to disable
<<---- Disable (shut down) the XPS port.
```
 enable Set XPS port mode to enable **<<---- Enable the XPS port. This is the default**

Catalyst-9300#

**power xps 1 port 1 priority ?**

 <1-9> XPS port priority <<---- Set the RPS priority of the port. The range is 1 to 9, The 1 is the highest priority. The default

#### Catalyst-9300#

**power xps 1 port 1 role ?**

 auto Set XPS port role to auto Stack Power **<<---- The port mode is determined by the switch connected to the port. This is the default.**

rps Set XPS port role to RPS <<---- The XPS acts as a back up if the switch power supply fails. At least one RPS power supply must be

Specify the desired switch to configure the XPS power supply mode

<#root>

Catalyst-9300#

power xps 1 supply ? <<---- Select the power supply to configure. Power supply A is on the left (label

 **A XPS power supply A**

B XPS power supply B

Catalyst-9300#

**power xps 1 supply A mode ?**

rps RPS

<<---- Set the power supply mode to RPS, to back up connected switches. This is the default setting for

```
 sp Stack Power
<<---- Set the power supply mode to stack power (SP), to participate in the power stack. This is the default of
Catalyst-9300#
power xps 1 supply A
  (
on|off
)
<<---- Sets the XPS power supply to be on or off. The default is for both power supplies to be on.
```
#### <span id="page-15-0"></span>**Verify Cisco XPS 2200 Configuration**

Use this section in order to confirm that your configuration works properly.

#### **This table lists the various commands that can be used to verify the Cisco XPS 2200:**

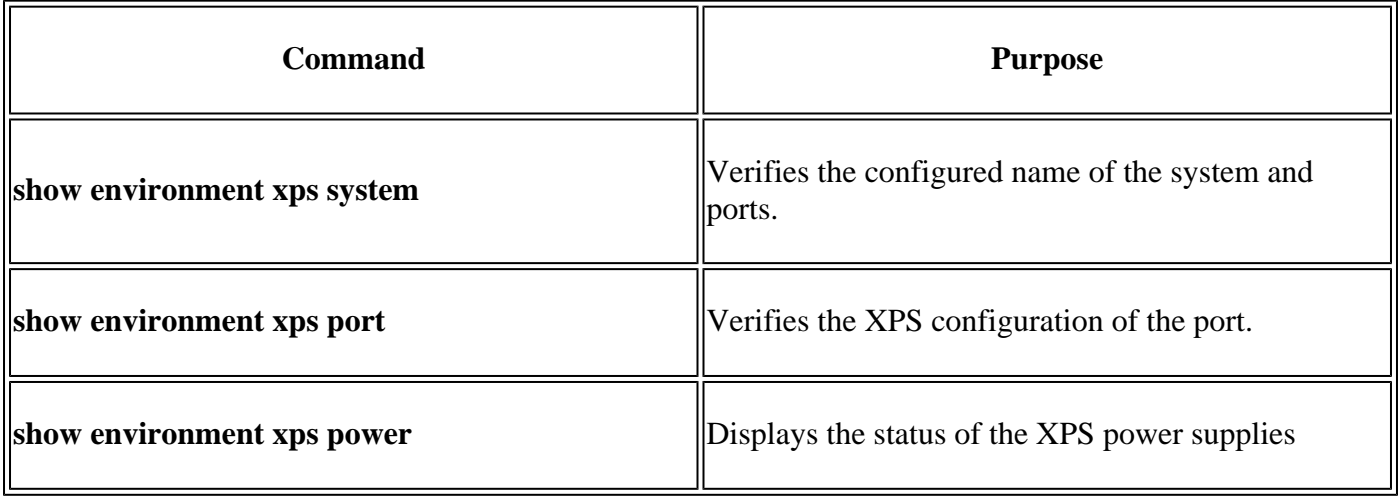

### <span id="page-15-1"></span>**Troubleshoot**

This section provides information you can use in order to troubleshoot your configuration.

**Problem - Invalid Ring:** The C9300 supports a StackPower stack of four. A common problem occurs when a data stack of greater than four is physically cabled for a single StackPower ring. The system generates a syslog that complains of invalid topology.

%PLATFORM STACKPOWER-3-INVALID TOPOLOGY: Invalid power stack topology observed by switch 1. More than four

**Solution:** Configure power stacks with a maximum of four members if a ring topology is used. If the data

stack contains greater than four members, cable two or more StackPower rings. The single data stack supports multiple power stacks.

**Problem - Cable Connectivity Problems:** If a switch loses connectivity with the cable connected to its StackPower ports, the system views this as a reinsertion and generates a syslog.

%PLATFORM\_STACKPOWER-6-CABLE\_EVENT: Switch 4 stack power cable 2 inserted

**Solution:** The syslog states which switch and port disconnects. Physically inspect this cable and reseat the connection. If the problem persists, contact the Technical Assistance Center (TAC).

**Problem - Unbalanced Power Supplies:** If a stack member contains an unbalanced number of power supplies, the system generates a syslog.

%PLATFORM\_STACKPOWER-4-UNBALANCED\_PS: Switch 1's power stack has unbalanced power supplies

**Solution:** Install an equal number of power supplies in each chassis within the power stack. Mixed-wattage power supplies in an individual chassis is supported.

**Problem - StackPower Conflict:** If a stackpower contains more than 4 members, the system generates a syslog.

%PLATFORM\_STACKPOWER-4-PRIO\_CONFLICT: Switch 4's power stack has conflicting power priorities. Device po

**Solution:** Up to four switches can be part of a power stack in a ring topology, and up to eight switches can share power in a star topology that uses an XPS 2200.

**Problem - StackPower Redundancy Loss:** When a power sources in a stackpower (redundant mode) are either no longer present in the stack or has a function problem, the system generates a syslog.

%PLATFORM\_STACKPOWER-4-REDUNDANCY\_LOSS:Switch 3's power stack lost redundancy and is now operating in po

**Solution:** Verify the stackpower cable and the power source to validate/discard a hardware problem with the **PSU.** 

**Problem - StackPower Cable A Current:** It could indicates a hardware failure.

%PLATFORM\_STACKPOWER-4-CABLE\_A\_CURRENT\_IN: Switch 1 stack power cable 1 inward current is over the limit

**Solution:** Contact TAC to troubleshoot further.

**Problem - StackPower Ports Remain Unconnected With a Cable Connected:** Ensure StackPower ports are not in a shut state when you connect the stack power cables. If a cable connects into a shut port, the other end remains in **NoConn** state. In this scenario, an eight member data stack cable was not properly set and encountered problems that resulted in several ports in the shut state. After the stack cable was properly installed, the StackPower topology did not resolve as expected.

<#root>

C9300-Stack#

**show stack-power neighbors**

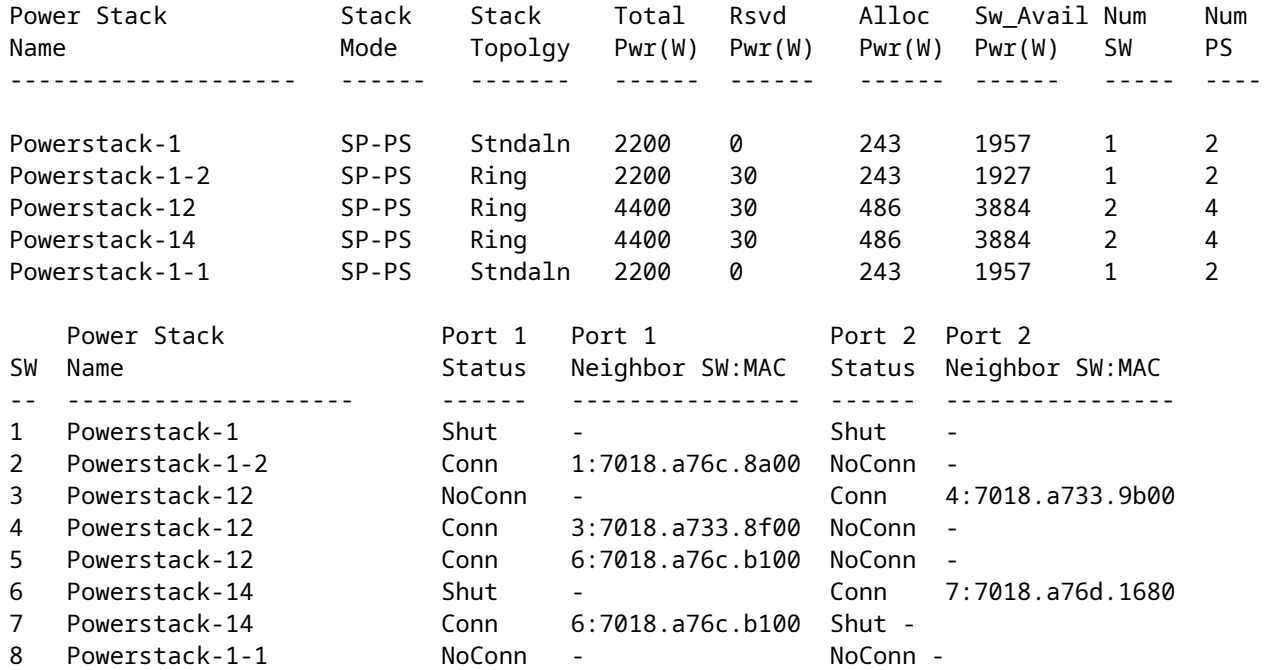

**Solution:** Faults and error conditions can cause power stack ports to shut and needs to be manually reenabled either by command line or through a reload of the system.

### <span id="page-17-0"></span>**Considerations**

- Only four switches per stack in a ring topology.
- Low values are preferred to high values with regards to switch and port priority.
- Switch priority value must be lower than the port priority values.
- High-priority value must be set lower than the low priority value.
- Only disconnect and reconnect StackPower cables when necessary unnecessary reinsertion reduce the life of the cable.
- A new switch can join an established power stack without service interruption StackPower cables are hot-insertable.
- Contact TAC if problems persist.

# <span id="page-17-1"></span>**StackPower Caveats**

**Cisco Bug ID Number Description** 

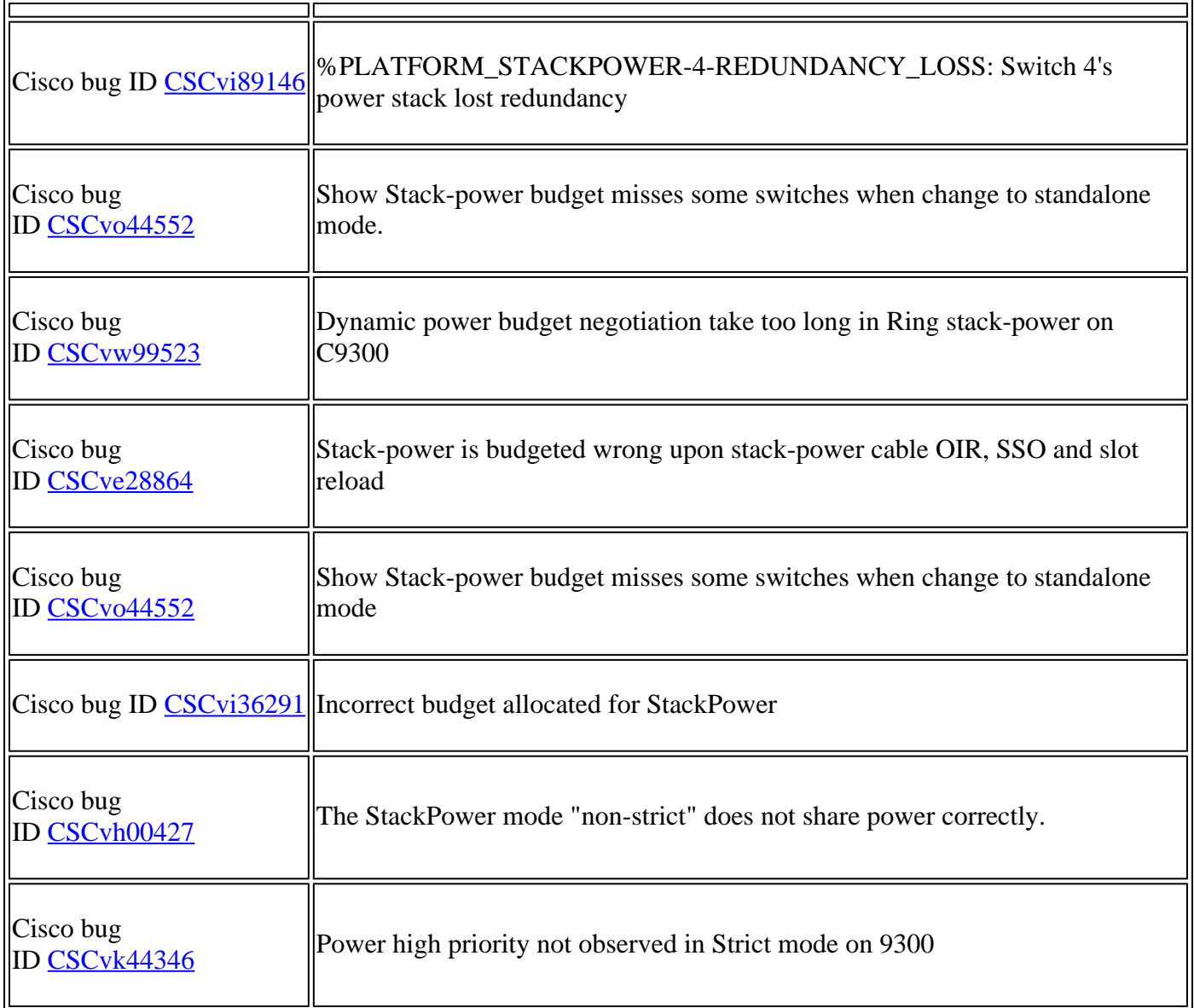

# <span id="page-18-0"></span>**Related Information**

[Understanding Cisco StackPower White paper](https://www.cisco.com/c/en/us/products/collateral/switches/catalyst-9300-series-switches/white-paper-c11-741945.html)

[Cisco Catalyst 9300 Series Switches Hardware Installation Guide](https://www.cisco.com/c/en/us/td/docs/switches/lan/catalyst9300/hardware/install/b_c9300_hig/b_c9300_hig_chapter_010.html)

[Technical Support & Documentation - Cisco Systems](https://www.cisco.com/c/en/us/support/index.html)